# Customize the Grid Menu

 $\overline{\phantom{1}}$  Last Modified on 11/11/2022 7:46 am EST

## **Overview**

Portal grids display a menu with the actions available for the user handling a case.

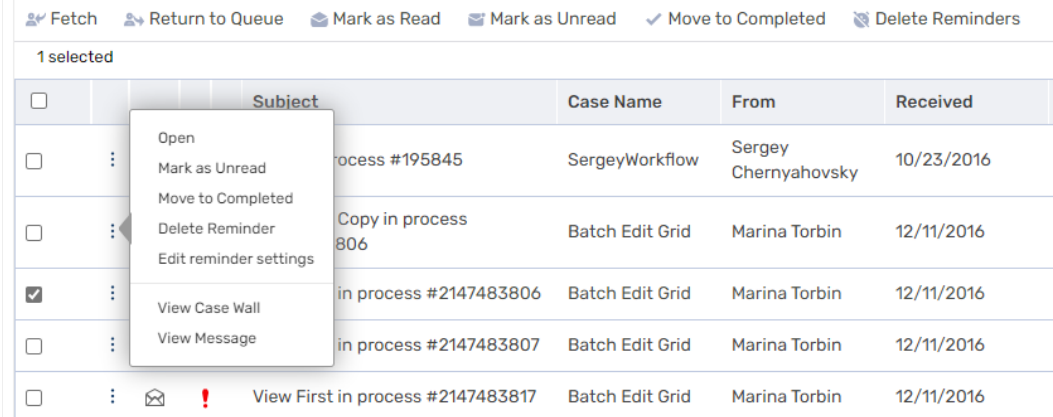

You define the commands available for each grid by:

- Editing the Commands Name block in the ServiceMetadata file
- Editing or creating copies of the config files in the Commands folder. You can add, remove, and create new commands as necessary for your solution.

After editing the files, you must add them to the**Commands** folder, otherwise your changes don't take effect.

#### **IMPORTANT**

The file name must begin as defined in the Commands Name block in the ServiceMetadata file.

<ServiceMetadata> <Commands Name="UserInstancesServiceMetadata" Id="sq.ui.commands.ft.instances"></Commands>

Commands folder

- MessagesServiceMetadata.default.config
- ProcessesServiceMetadata.default.config
- ProcessInstancesServiceMetadata.default.config
- VI UserInstancesServiceMetadata.default.config

Location: **~\Shared Resources\Components\Flowtime\Config\ServiceMetadata\Commands**

ServiceMetadata files

#### Commands

- √] GroupMessagesServiceMetadata.config
- µ<sup>1</sup>] MessagesServiceMetadata.config
- √] MessagesServiceMetadata.Portal.config
- ProcessesServiceMetadata.config
- √ ProcessInstancesServiceMetadata.config
- ↓ SearchServiceMetadata.config
- SharedInstancesServiceMetadata.config
- VJ UserInstancesServiceMetadata.config
- VI UserInstancesServiceMetadata.Portal.config

Location: **~\Shared Resources\Components\Flowtime\Config\ServiceMetadata**

#### **NOTE**

**ProcessInstances**: Used for the instances grid of a specific workflow (In the portal, go to All Cases and then select a specific workflow.)

**UserInstances:** Used for the Cases I Started grid

## Example of the message grid command config file

<ToolBarItem

- Id="FetchMessages"
- **10=** retenmessages<br>**Command="**FetchMessages"<br>**CssClass="**k-grid-toolbar-item"<br>**Text-"**f¢recounces Eatchl"
- 
- Text="{\$resources.Fetch}"<br>Image="Flowtime/Images/MessagesGrid/menu-fetch.svg">
- </ToolBarItem>

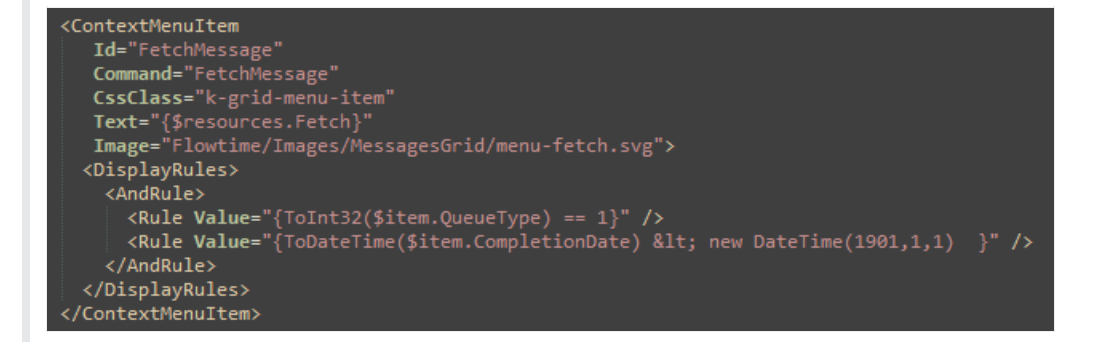

### Config files code blocks

The **Commands** config files include several code blocks.

You can create, edit, or remove code blocks to customize which commands to display in the grid menu.

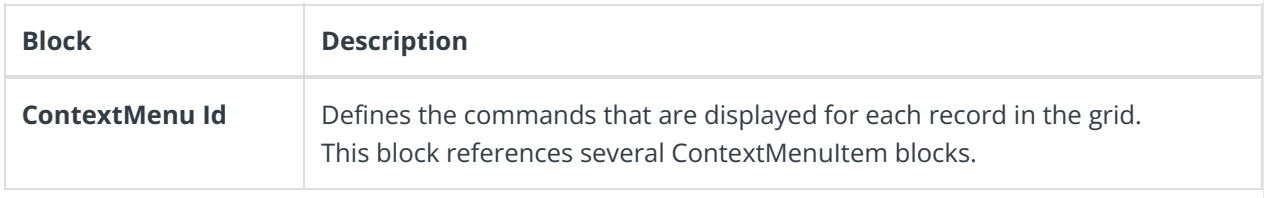

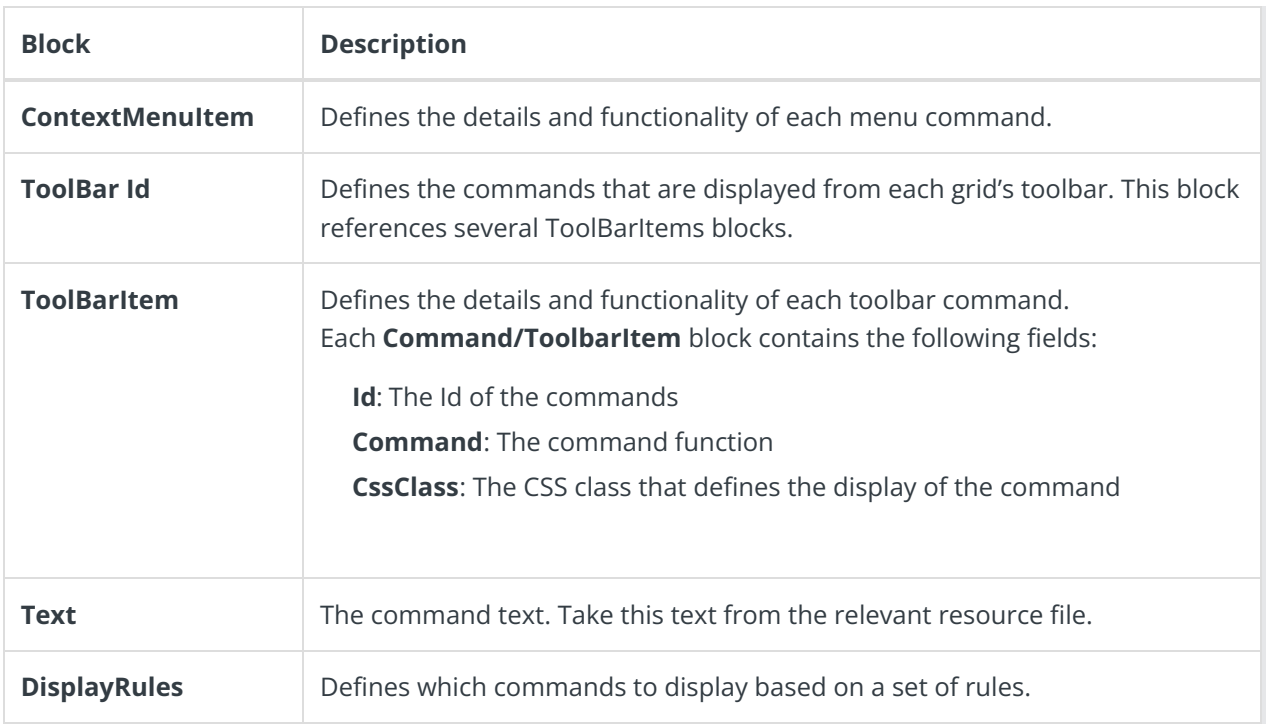

The commands functions are stored in a **Command Table** block, which is also part of the config file. The Command Table can include several types of commands.

- JavaScript
- OpenWindow
- Custom command

## **NOTE**

To ensure that your JavaScript code is not lost with application upgrades, place it in the folder: **~\Shared Resources\externals\portal\js**

#### JavaScript commands

JavaScript commands contain the following tags:

- **Id**: The Id of the command
- **FunctionName**: The name of the JavaScript function in the system
- **Parameters**: The parameters to pass to the function, which can be an expression. For example, for the **Menu>Open** command, you must pass the Id of the item you have selected, so that the value of the parameter is the expression: \$Item.Id.

```
<JavaScriptCommand
 Id="FetchMessage
 FunctionName="fetchMessage">
 <Parameters>
   <Parameter Value="{ToInt64($item.Id)}" TypeCode="Int64" />
 </Parameters>
</JavaScriptCommand>
```
# Create a new command (example)

Create a new custom Service.config file, ServiceMetadata file, and Comand.config file named as follows:

- Services.Custom.config
- MessagesServiceMetadataCustom.config
- MessagesServiceMetadataCustom.default.config

## Procedure

- 1. In Services.Custom.config file reference the custom ServiceMetadata file:
	- **Portal** ServiceMetadata y<sup>1</sup> Services.config
	- √ Services.Custom.config
	- <sup>1</sup>Services.Portal.config

MessagesServiceMetadataCustom.config. <sup>1</sup> Services.PortalLite.config

#### essagesservice<br>ServiceType="PNM<br>ServiceMetadata=<br>'MessagesService> -<br>PNMsoft.Sequence.Flowtime.Services.Messages.UserM<u>essagesService, PNMsoft.Sequ</u>ence.Flowtime.Service<br>**ta=**"Components\Flowtime\config\ServiceMetadata<mark>(MessagesServiceMetadataCustom.</mark>config" **>**

2. In MessagesServiceMetadataCustom.config, reference the custom command config file: MessagesServiceMetadataCustom.default.config.

MessagesServiceMetadata.default.config

- MessagesServiceMetadataCustom.default.config
- ProcessesServiceMetadata.default.config
- ProcessInstancesServiceMetadata.default.config
- VJ UserInstancesServiceMetadata.default.config

ServiceMetadata> -------------------<br><Commands Name="MessagesServiceMetadataCustom" Id="sq.ui.commands.ft.messages"></Commands>

## **NOTE**

The grid component contains the ConfigName property, which maps the grid component to its configuration file. For example, when you set ConfigName="Custom", the grid takes its configuration from Services.Custom.config.

# **DisplayRules**

The **DisplayRules** code block defines which commands to display based on a set of rules.

#### **Example**

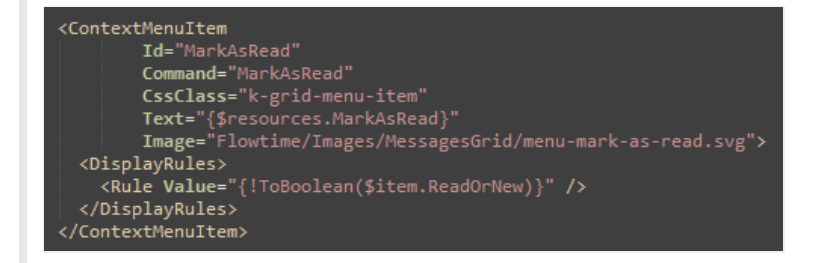

The \$item context object holds the row's data item properties.

For more details, see this [article](http://knowledgecenter.gcora.genpact.com/help/customize-menu-items).

# **NOTE**

Make sure that you deploy the board and grid customization via the project template **only** and create the required XML transformations as described in this [article](http://knowledgecenter.gcora.genpact.com/help/create-a-page-using-the-formviewer-control).